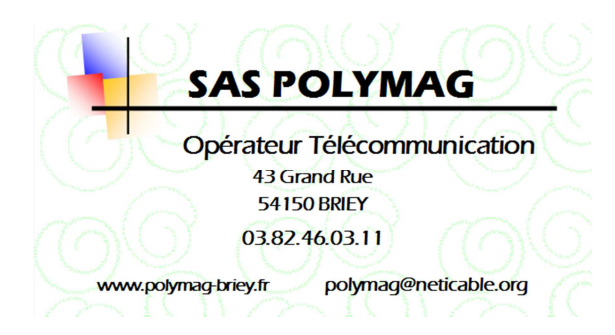

Date : 01/01/2015

## **Objet : Configuration d'un lecteur de mail pour un abonné au réseau @neticable.org type téléphone mobile, tablette sous Android…**

- Pour accéder à votre messagerie, vous devez la configurer sur le mobile Android. Þ A partir de l'écran d'accueil, affichez le **Menu**.
- Sélectionnez l'application de mail disponible sur votre mobile ٠

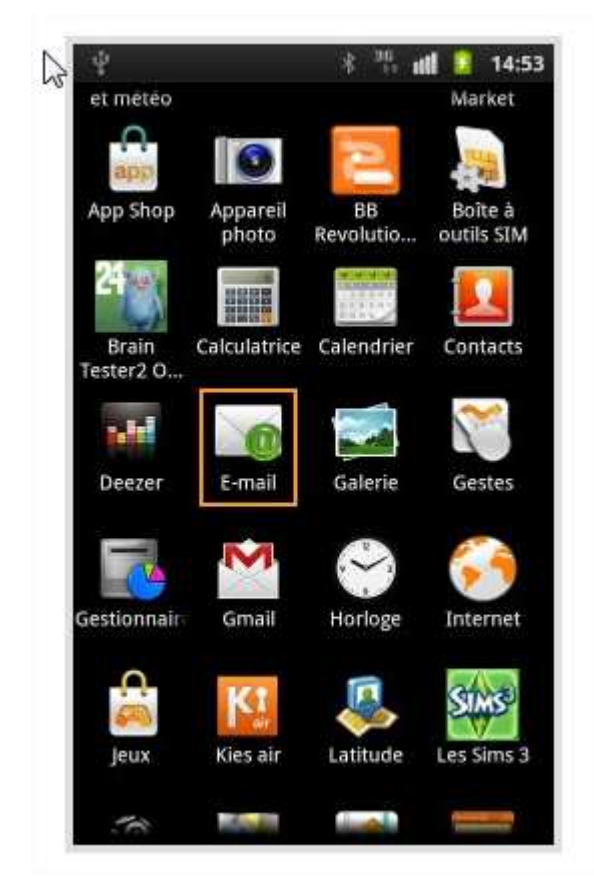

Sélectionnez **Ajouter un compte**.

Saisir votre email, compte utilisateur et mot de passe de messagerie

- Les informations utiles de configuration sont : ь
	- Serveur entrant type IMAP : zimbra.neticable.org
	- type de sécurité : SSL (accepter tous les certificats)
	- port 993
	- Serveur sortant smtp : zimbra.neticable.org
	- type de sécurité : TLS (accepter tous les certificats)
	- Port : 587

Cocher « Connexion Requise » et ressaisir votre compte utilisateur et mot de passe de messagerie.